## **CSCI 3342 Internet Programming**

#### **Assignment 5**

#### **Making a contribution**

In the last assignment, we worked with a database of recipes and a web site that allowed you to navigate them. We'll be building on that in this assignment by adding a set of pages to allow submission of new recipes. These pages will contain forms where the user enters recipe information, including a variable number of steps and ingredients. You'll be using the same database and the same backend of PHP/MySQL.

It is possible to do this assignment in more user-friendly ways using javascript, or even using fancier forms and PHP. The examples and recommendations here are the simplest reasonable way to solve the problem, but you can deviate from it if you like. Please be clear in your write-up if you do.

#### **Part One: The Straightforward Part**

Add a page, linked from your recipe list, to add a new recipe. It could look something like this:

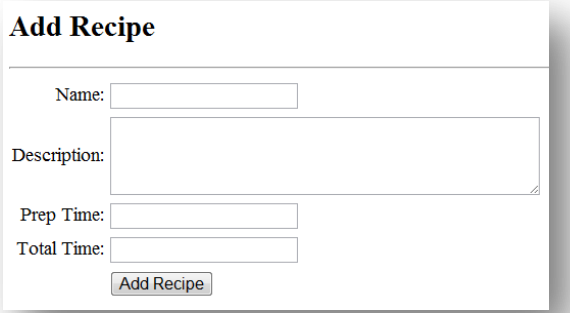

Note that I'm not including the steps and ingredients, because adding variable numbers of things is a bit trickier. From this page, you should be able to add the basic info for a new recipe and see it appear on the recipe list. Where do you put the PHP form handling code? For this assignment, I recommend that you POST to a second page that just says "Added!" and provides a link back to the recipes page. You'll then modify that second page in the next part.

Make sure your new recipes show up in the list, and make the NULL rating say something nice on the single recipe view page, like "Be the first to rate this!" or "No rating".

#### **Part Two: Step by Step**

Remember that second page? The next job is to make that page able to add recipe steps, one by one. It could look something like this:

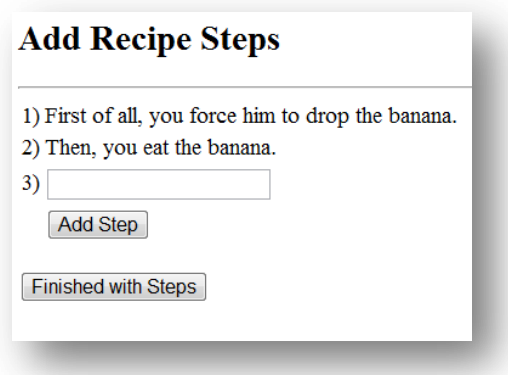

Each time you type in a step and click "Add Step", it POSTs back to itself and displays the steps (with the newly added one), and an additional box to add another. When the user is done, they can click "Finished with Steps" to move on to a third page (which again just provides a link back to the recipes list). Having two submit buttons requires having two forms.

To add steps to the new recipe, you're going to have to keep passing the recipe ID (that you got when you inserted the basic info) back and forth. You can do that through the query string of the form actions, or you can use a hidden-type input in the form:

```
<input type="hidden" name="recipe_id" value=4>
```
### **Part Three: Today's Secret Ingredient Is...**

Now you're going to update that third page to add ingredients to the new recipe. This is trickier because you're dealing with three tables – the units of measure, the ingredients and the recipe ingredients junction. The example below works just like the steps page by allowing you to add one ingredient row at a time. However, each row is more complex. The amount is a simple number, but the unit and ingredient can be selected from HTML select boxes, based on what is already in the units of measure and ingredients tables. Alternatively, the user can type in a new unit or a new ingredient. Your page should make sure not to duplicate insert units or ingredients.

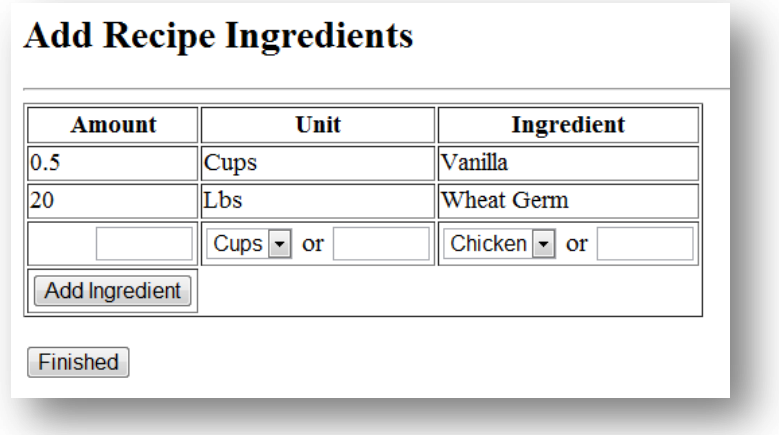

# **Turning in**

For this assignment, I would like a brief bullet list of the things that you got working. If there were parts of assignment 4 that you didn't complete before but are now turning in, include that list as well. The assignment 4 list was:

- List recipes
- Show one recipe
- Sort recipes
- Update rating
- Make shopping list

The assignment 5 list is:

- Add new recipe (the basic info)
- Add steps to the recipe
- Add ingredients to the recipe

Using the same database and website from assignments 3 and 4, add your new pages on red1 and email:

- 1. The link to the public, working version (to the recipes page, which should have the add link)
- 2. The list of things you got working
- 3. A zip of the php pages (your whole recipe site, for simplicity) so I can check your code
- 4. A brief report (paragraph or two) describing the process you went through to complete this assignment, including links to any resources you used to learn from.

**Unclear?** 

Ask questions!